## Using SIS for 121 Membership

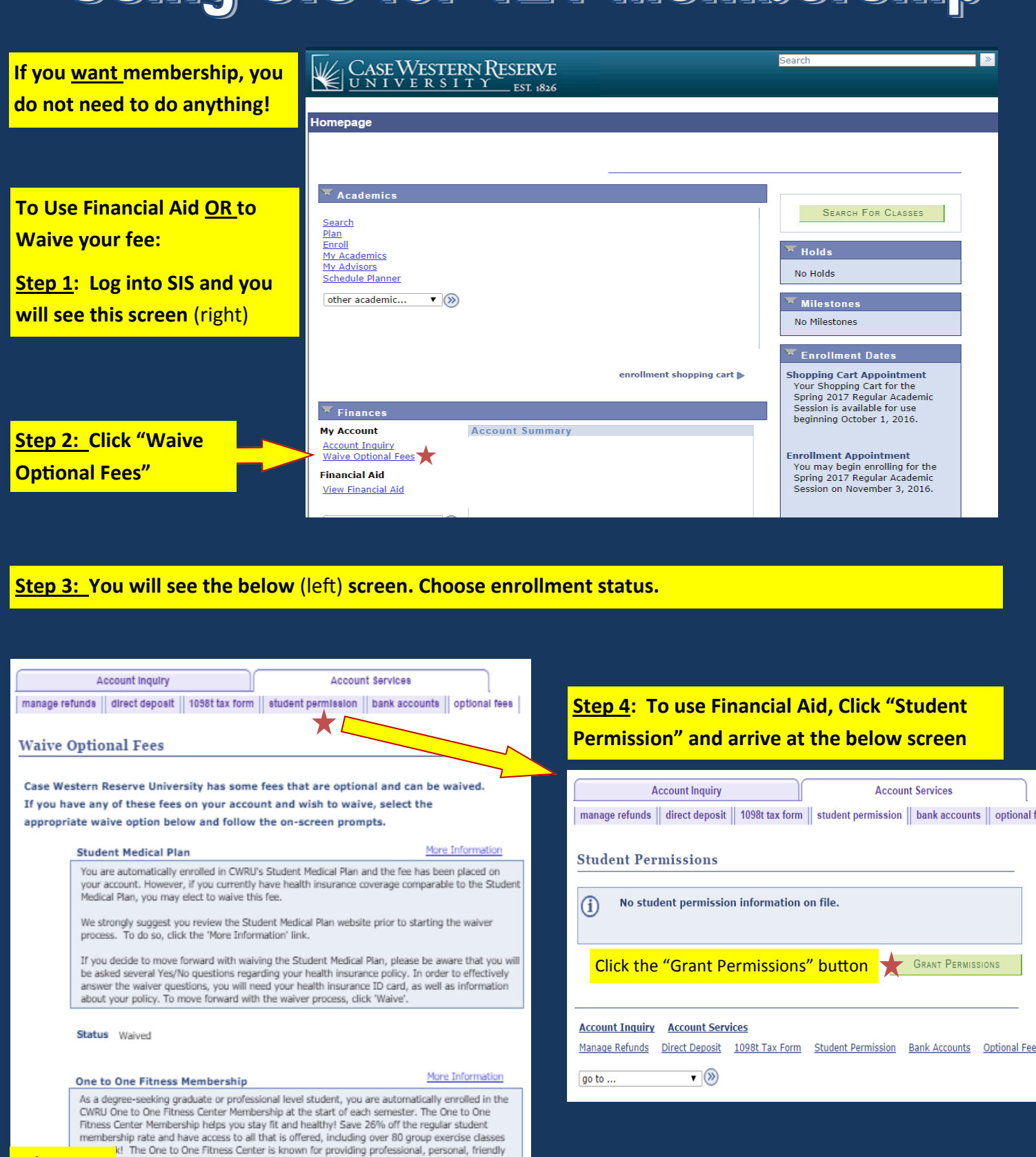

Don't forget to save!

 $\sum$  SAVE

Choose to a service. Click 'More Information' to view the Case Western Reserve University One to a service less center website.

the arop/add period by selecting "Enroll' and clicking "Save".

★

o not wish to utilize the One to One Fitness Center Membership, you may waive this fee.<br>I, select "Waive" below and then click "Save". Please note, you are able to re-enroll during

enroll or waive

УÏ

ENROLL:  $\blacksquare$  - \$145.00

WAIVE:  $\Box$  - \$0.00